## **直播觀看說明(網頁版)**

1. 可由國立公共資訊圖書館網站首頁[\(https://www.nlpi.edu.tw/\)](https://www.nlpi.edu.tw/)

點選上方直播按鈕進入講座直播頁面。

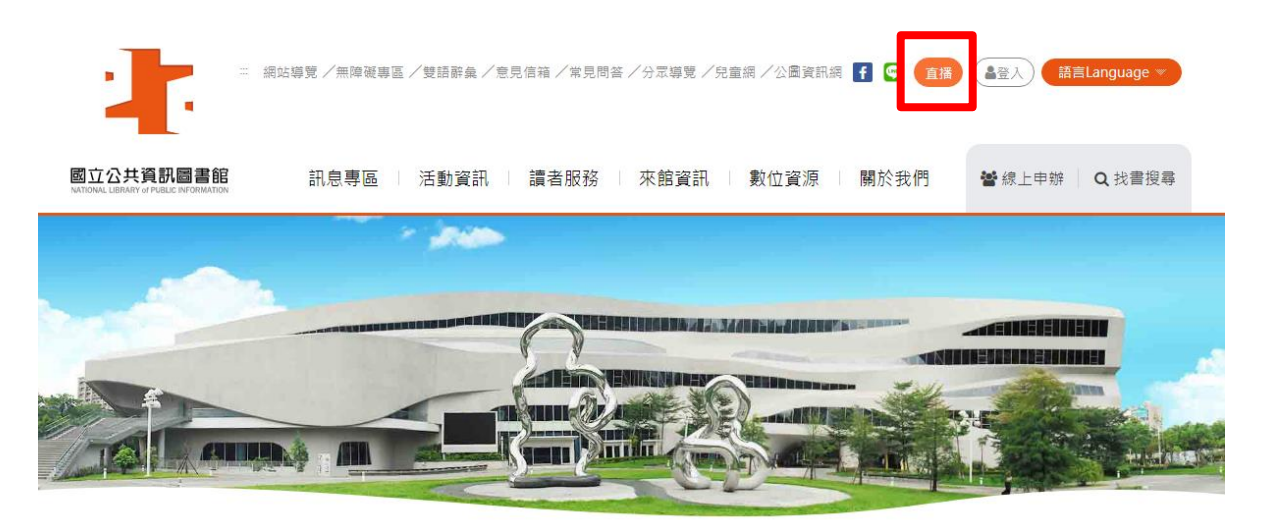

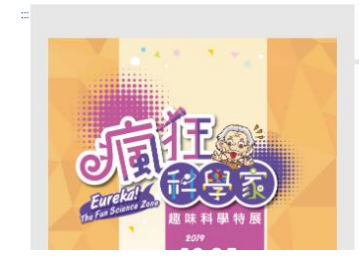

活動訊息 公告資訊

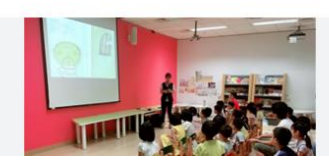

[活動]11月份週日兒童閱讀活動 (◎)

 $2019 / 11 / 03 \sim 2019 / 11 / 24$ 

■<br>11月份週日兒童閱讀活動 不須報名,歡迎現場参<br>與 11/3(日) 15:00~15:40 Book親親說:充滿感

## 2. 可直接進入本館「線上視聽媒體中心」直播頁面

[\(http://vod.nlpi.edu.tw/zh-tw/live/\)](http://vod.nlpi.edu.tw/zh-tw/live/),點選播放後,觀看講座直播。

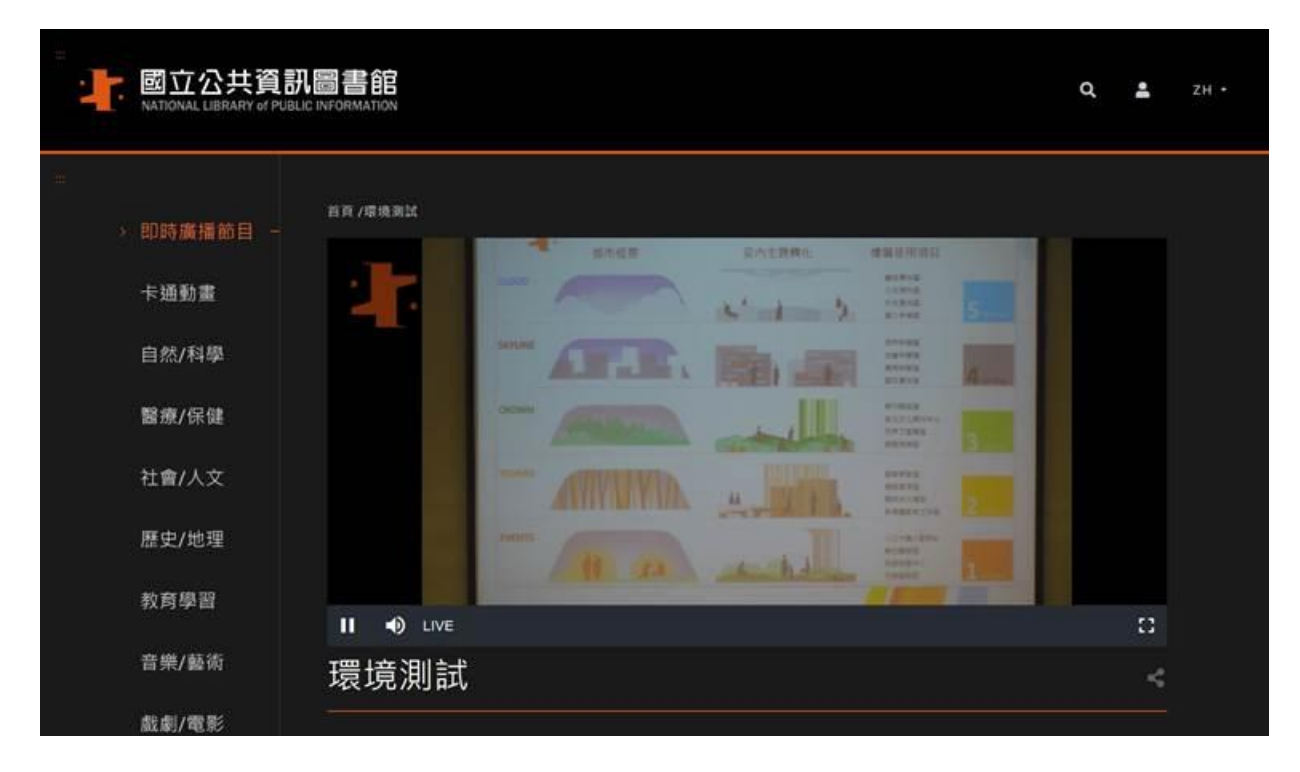

3. 或由本館「線上視聽媒體中心」首頁 [\(http://vod.nlpi.edu.tw/\)](http://vod.nlpi.edu.tw/),

由左側選單點選即時廣播節目,再按播放後,觀看講座直播。

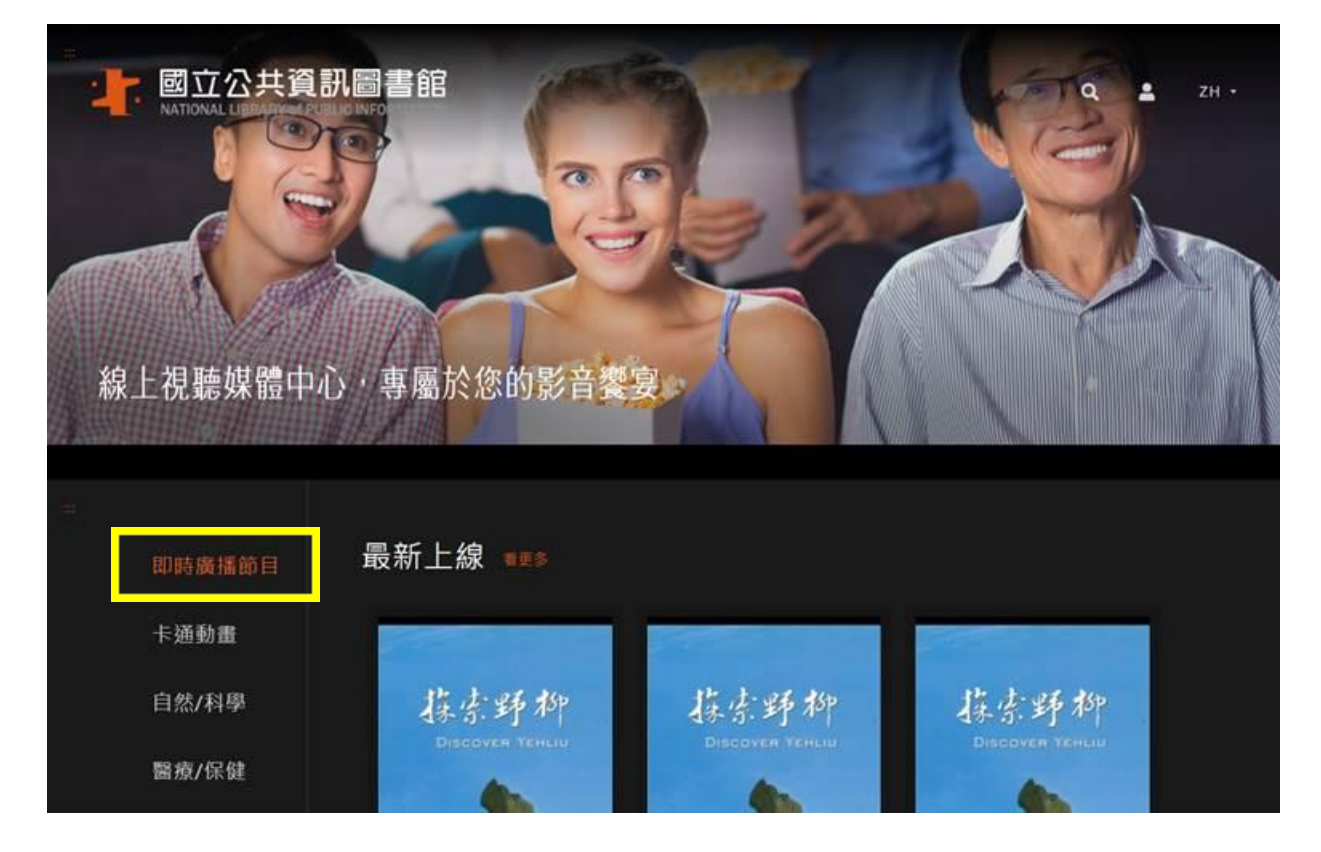

※直播節目畫面於講座進行時間點選才看得到喔。

1. 進入國立公共資訊圖書館網站,選點左上角的「功能選單」。

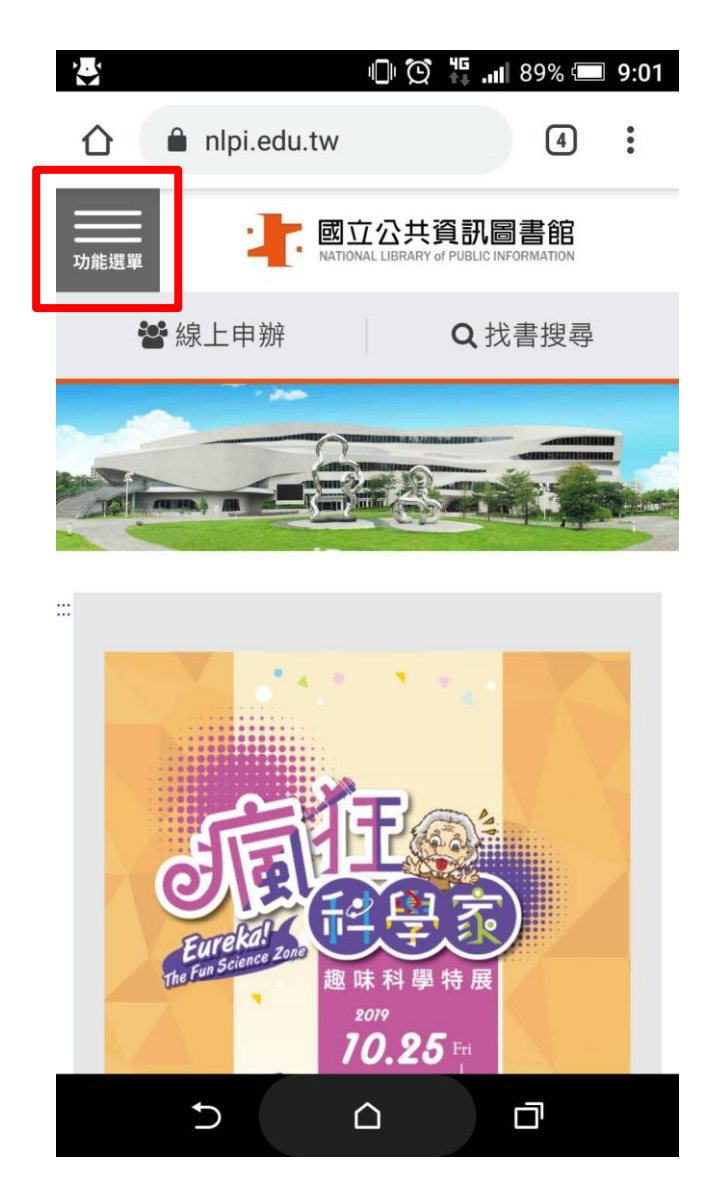

## 2. 再點選「直播」按鈕

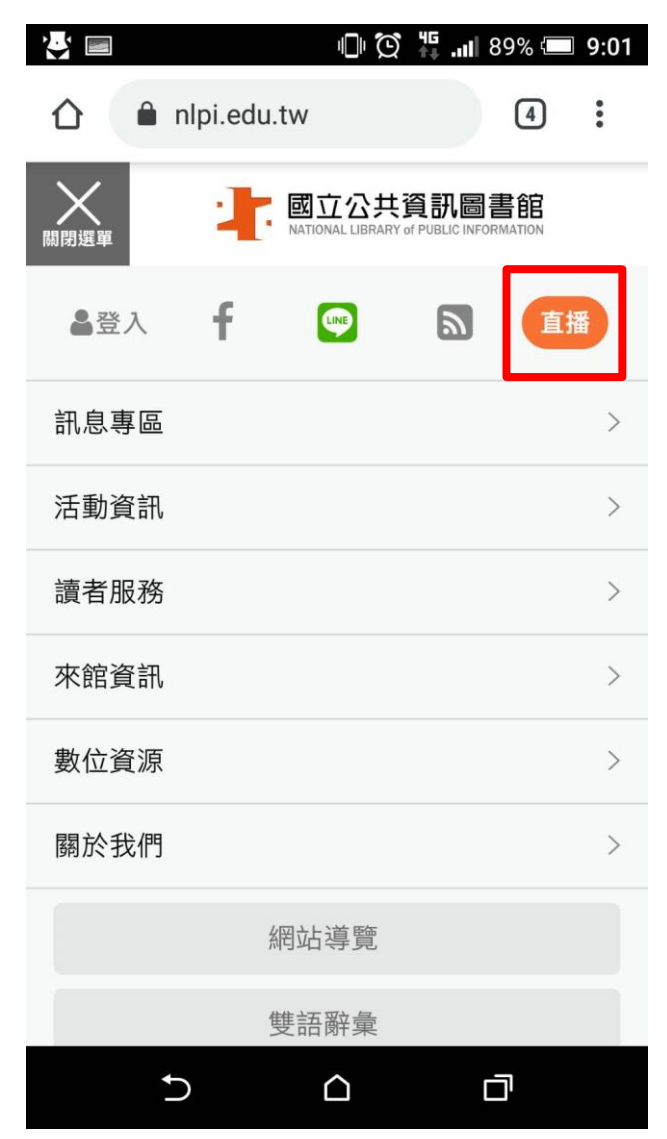

3. 點選播放後,觀看講座直播。

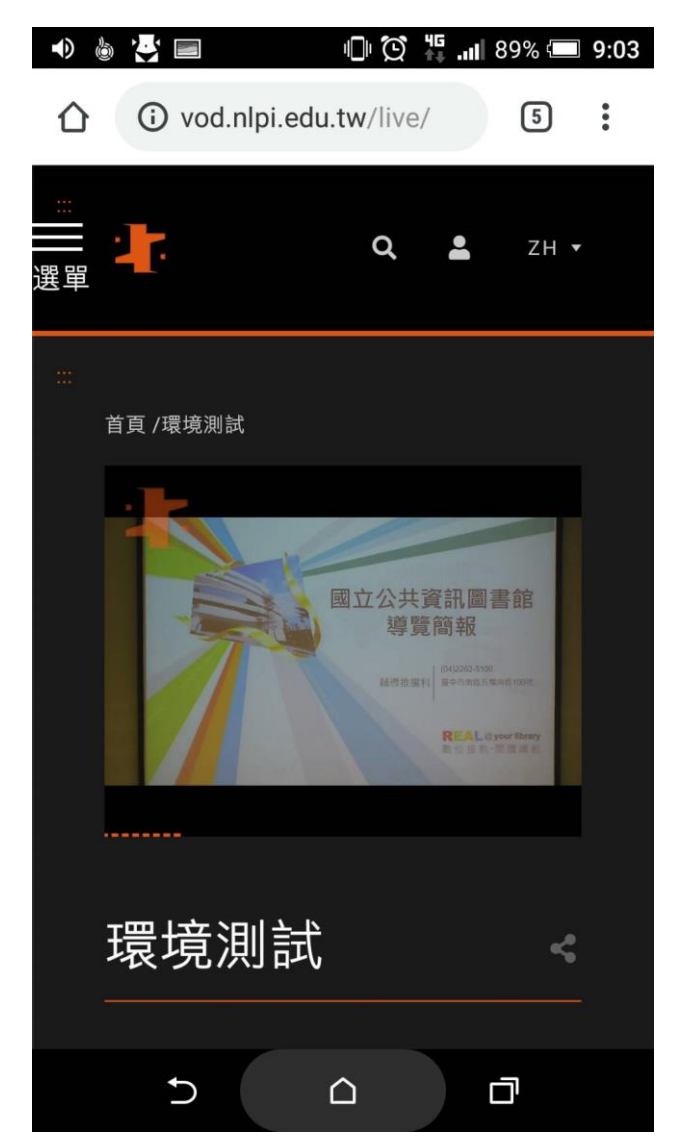